## **Laser Bar Code Scanner**

The Scanner is a breakthrough in affordable laser scanning. The scanner has the scanning performance of more expensive laser scanners and the convenience of hand-held portability. In store-and-forward mode you can capture approximately 500 (optional 4000) UPC bar code symbols, and then automatically upload them when you connect the scanner.

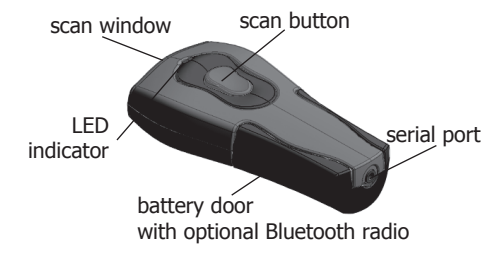

## **Installing and Replacing Batteries**

Use only AAA Alkaline batteries in your Scanner. Please remove the batteries when you are storing the scanner for more than 30 days.

- 1. Turn the scanner over so that the back faces up.
- 2. Remove the battery cover by pressing the button at the top of the cover, and moving the cover down.
- 3. If there are batteries in the scanner, remove them.
- 4. Insert the new batteries so that the positive end  $(+)$  is up on the outside batteries, and down on the middle battery.
- 5. Replace the battery cover by inserting the tabs at the top of the cover into the slots in the back of the scanner. Slide the cover up.
- Battery Life: 100,000+ continuous scans or 24,000+ scans over 12 months at 100 scans/day

## **Setting Up Your Scanner**

- 1. **Install the batteries in the scanner**. Follow the steps outlined in "Installing and Replacing Batteries."
- 2. **Plug the scanner into a serial port** on your computer (or a USB port, if you have a serial-to-USB converter cable).
- 3. **Download, install and run your Collectorz.com program.** Go to http://www.collectorz.com/download.php
- 4. In the Collectorz.com software, select '**Initialize Flic Scanner**' from the Tools menu.

5. **Scan a barcode.** The program should now read the barcode and will search your collection for the barcode. If it's found, that item is selected. If it's not found, the Add by Online Search screen will open with the barcode already entered.

 For more information about the usage of your scanner together with Collectorz.com software, please refer to the Helpfile included with the software. You can use the scanner with non-Collectorz.com software as well. You need the Flicware software for this, that you can download from

http://www.collectorz.com/download/flicware.zip

For more information about the usage of your scanner together with Collectorz.com software. please refer to the Helpfile included with the software. You can use the scanner with non-Collectorz.com software as well. You need the Flicware software for this. It can de downloaded from

http://www.collectorz.com/download/flicware.zip

### **Troubleshooting**

If you cannot get the scanner to work, please follow these steps:

- 1. Check that the batteries are fresh.
- 2. Scan the "Clear Bar Codes" and "Return to Factory Defaults" barcodes in this Operator's Guide.
- 3. If you're using a serial port: Check that it is enabled in Windows, and is set to a speed of 9600 bits/second.
- 4. If you're using a serial-to-USB converter cable: Check that the drivers for the cable are installed.

For more information, visit the Collectorz.com scanner support page at:

http://www.collectorz.com/scannersupport.php

## **How to Scan**

- 1. **Aim Scanner** Hold the scanner at a slight angle to the bar code you wish to scan. (Fig. 1)
- 2. **Press & Hold the Button** on top of the scanner to make the red laser line appear. The laser line should cover the entire bar code symbol.
- 3. **Release the Button after the Beep and the the green light blinks.** This indicates that the scanner has successfully scanned the bar code symbol. Try the sample bar code now.

**Sample Bar Code**

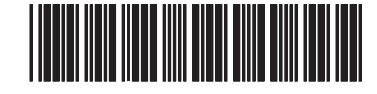

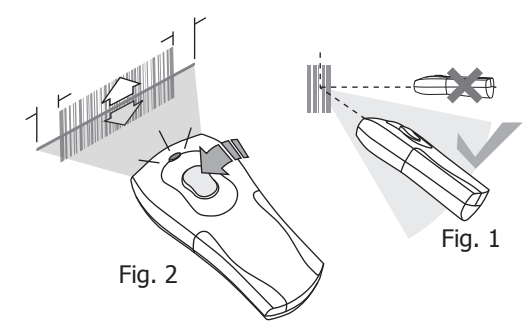

### **Scanner Modes**

The scanner runs in two modes: real-time and batch mode.

Real-time is when the scanner is connected to a cable. The scanner uploads the bar codes as you scan them.

#### Batch mode is when the scanner is disconnected. It stores the bar codes in memory. When you plug in the scanner, the scanner automatically connects to the host device and uploads the stored bar codes. Three beeps indicates the scanner's memory is full. If this occurs, connect the cable and wake up the scanner by pushing the button. When connected, the scanner automatically uploads the saved bar codes and clears its memory.

## **LED and Beep Signals**

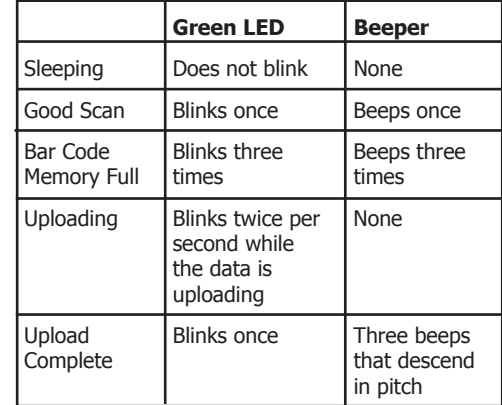

# Operator's Guide

# Scanner Cordless Scanner

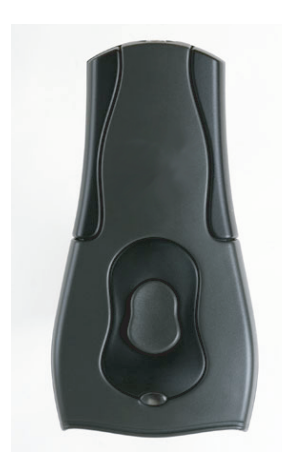

## **Limited Warranty**

Manufacturer warrants that the scanner product will be free of defects in material and workmanship for one (1) year from the date of shipment. Manufacturer will, at its option, either repair, replace or refund the purchase price paid by buyer for the defective products. Such repair, replacement or refund shall be buyer's sole remedy in the event of Manufacturer's breach of this limited warranty. Repaired or replaced parts or product may include new, reconditioned or re-manufactured parts and equipment at Manufacturer's option. All costs associated with shipment to Manufacturer for warranty service, including but not limited to freight, duties, insurance and customs fees are buyer's responsibility. Manufacturer will pay the freight costs (duties, insurance, customs and any other fees are buyer's responsibility) associated with the return shipment to buyer. The method of shipment will be at Manufacturer's discretion. Repair or replacement of any parts or equipment does not extend the period of warranty provided for herein. THIS LIMITED WARRANTY IS MANUFACTURER'S ONLY WARRANTY. MANUFACTURER DOES NOT GIVE WARRANTIES OF MERCHANTABILITY OR WARRANTIES OF FITNESS FOR A PARTICULAR PURPOSE. To take advantage of this warranty, buyer should contact the seller not the Manufacturer.

The warranty set forth herein does not cover and Manufacturer will have no obligations hereunder if any non-conformance is caused in whole or in part by; accident, transportation, neglect, misuse, alteration, modification, or enhancement of the products or incorporation, interfacing, attachment of any feature, program, or device to the Products by a person or entity other than Manufacturer, failure to provide a suitable installation environment, use of the products for other than the specific purpose for which the products are designed or any use of the product not in accordance with the Operator's Guide or other misuse or abuse of the product.

#### **Legal Notice**

The Bluetooth word, mark, and logo are owned by the Bluetooth SIG, Inc. and any use of such marks by Manufacturer is under license. This product is covered by one or more pending or issued patents.

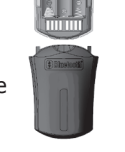